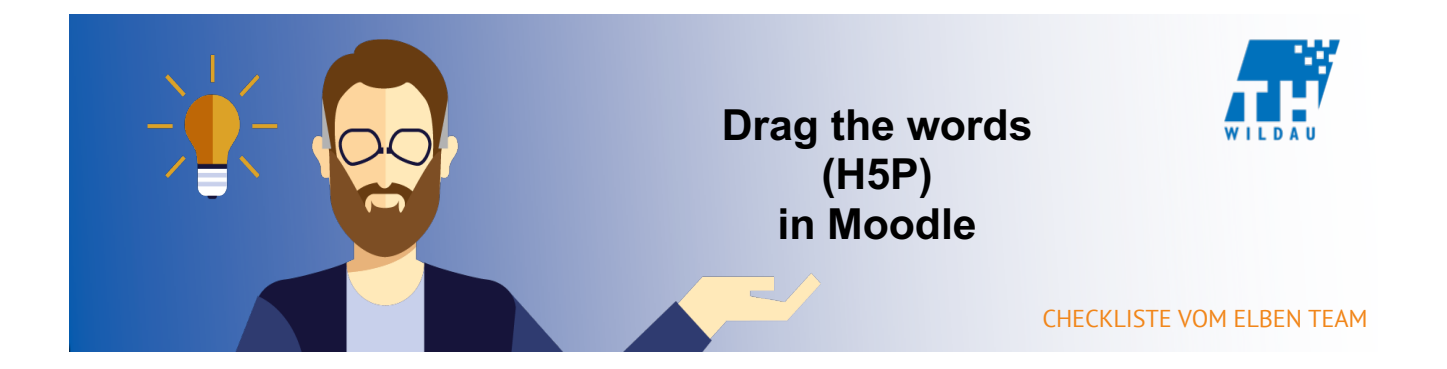

# **Teil 1 - Anlegen der Aktivität**

#### **Im entsprechenden Kursraum auf "Material oder Aktivität hinzufügen" klicken**

+ Material oder Aktivität hinzufügen

# **Die Aktivität "Interaktiver Inhalt" auswählen und anschließend auf den Button "Hinzufügen" klicken**

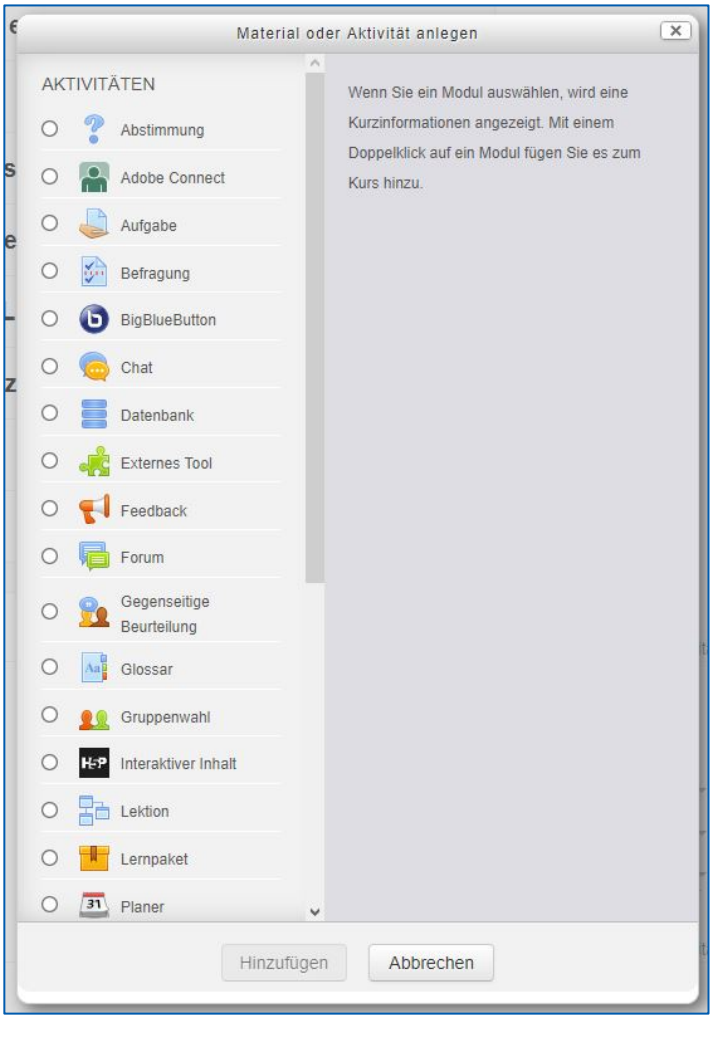

## **Hinzufügen einer kurzen Beschreibung des H5P-Elements**

Die Angabe einer Beschreibung ist bei dem Einsatz von H5P sinnvoll, da dadurch schnell erkannt werden kann, was mit dem Tool gemacht wird. H5P hat sehr viele verschiedene Verwendungszwecke.

Außerdem kann eingestellt werden, dass man die Beschreibung im Kurs sieht. Dazu müssen Sie nur das Häkchen bei "Beschreibung im Kurs zeigen" setzen.

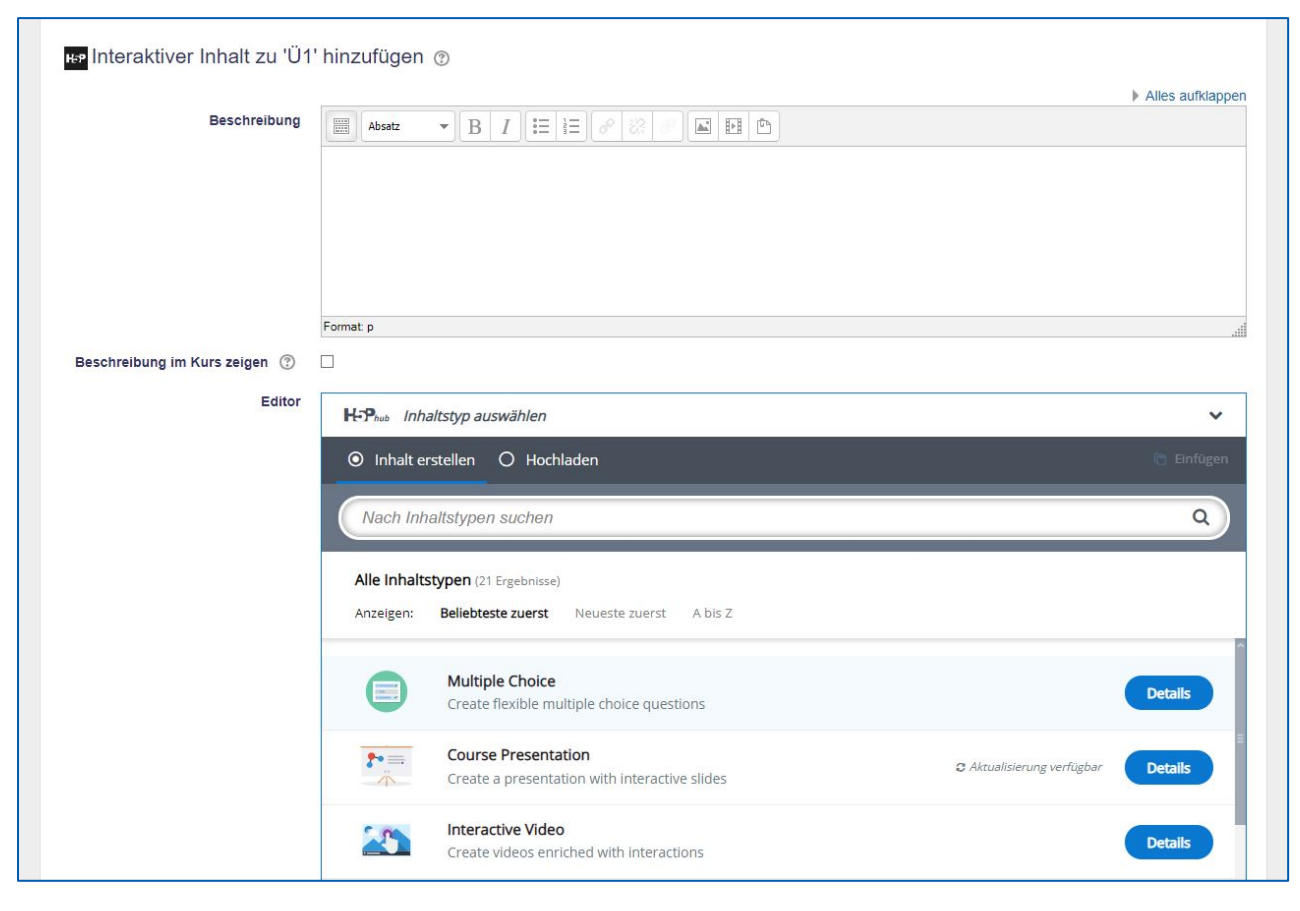

#### **Auswahl des gewünschten H5P-Elements**

Falls Sie das gewünschte H5P-Element nicht finden, dann geben Sie den Namen in die Suchleiste ein und wählen das gewünschte H5P-Element aus.

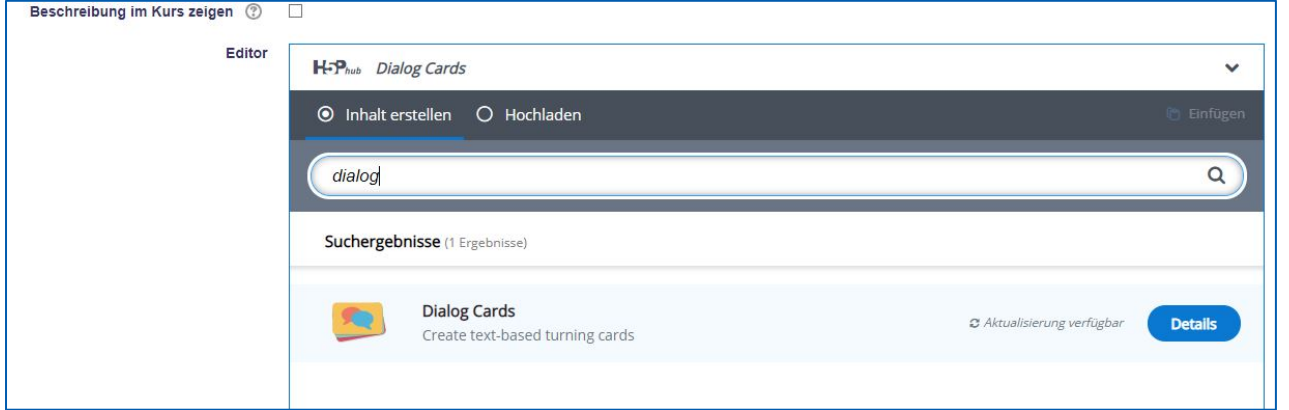

In diesem Beispiel wurde in der Suchleiste "dialog" eingegeben.

## **Teil 2 – Konfiguration des H5P-Elements**

#### **Grundeinstellungen vornehmen**

Zuerst müssen Sie einen Namen, mit dem das Element im Kurs angezeigt wird, und eine Aufgabenstellung hinzufügen.

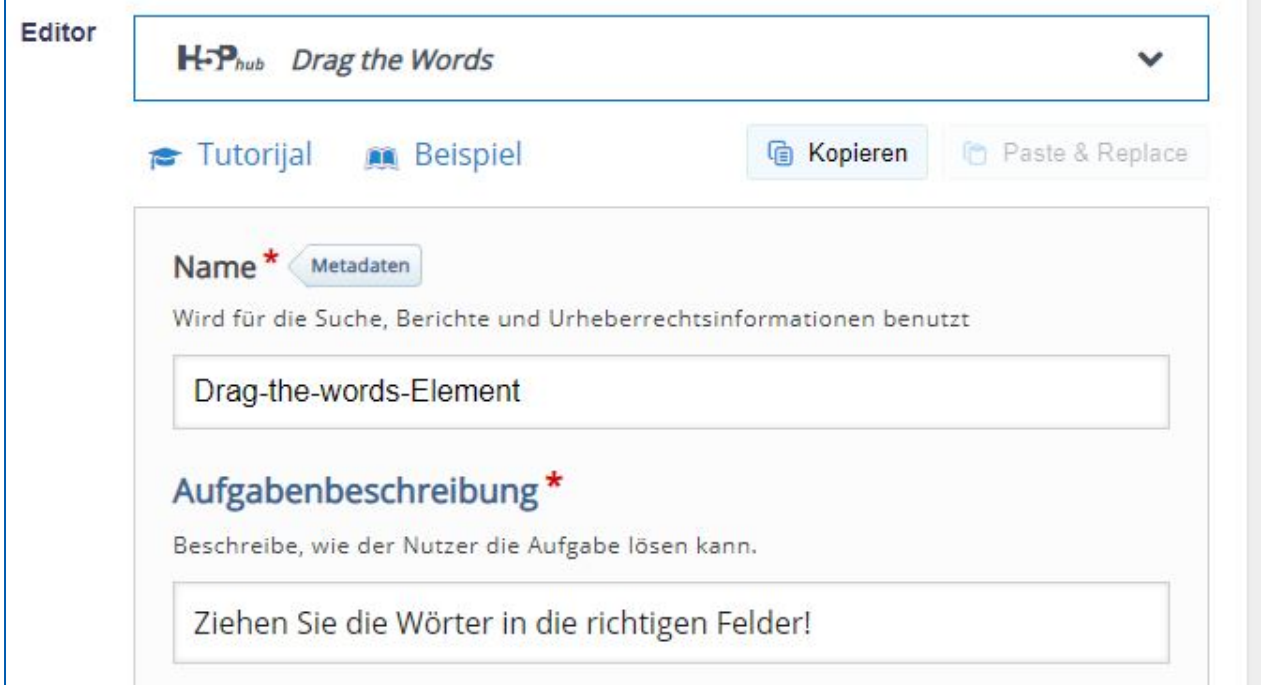

# **Texterstellung**

Um die Funktionalität darzustellen gebe ich ein Beispiel. Hier ist ein unbearbeiteter Text:

"Bei *Blended Learning* handelt es sich um ein *Lernmodell*, in dem computergestütztes Lernen und *klassicher Unterricht* kombiniert werden."

Die Begriffe Blended Learning, Lernmodell und klassicher Unterricht sind kursiv, da ich diese als Lücken nehmen möchte. Um dies zu tun muss ich einfach **vor** und **nach jedem/r Wort/Wortgruppe** ein **Sternchen** (\*) setzen.

"Bei \*Blended Learning\* handelt es sich um ein \*Lernmodell\*, in dem computergestütztes Lernen und \*klassicher Unterricht\* kombiniert werden."

Jetzt möchte ich noch eine Hilfe einfügen. Dazu muss ich nach dem in den Sternchen gesetztes Element einfach nur einen Doppelpunkt einfügen und danach die Hilfe eintragen.

Im Beispieltext wird eine Hilfe für das "Lernmodell" eingefügt. Dann wird aus dem schlichten \*Lernmodell\* ein \*Lernmodell: theoretisches Konstrukt zur Professionalisierung des Lernens\*.

```
\lambdaBei *Blended Learning* handelt es sich um ein
*Lernmodell: theoretisches Konstrukt zur
Professionalisierung des Lernens*, in dem
computergestütztes Lernen und *klassicher Unterricht*
kombiniert werden.
```
#### **Benutzerdefinierte Rückmeldung**

Unter dem Reiter "Allgemeinte Rückmeldung" können Sie sich selbst Punktebereiche auswählen und für diese dann personalisierte Rückmeldungen geben.

Mit dem Button "Distribute Evenly" werden die Punkte-Bereiche gleich verteilt.

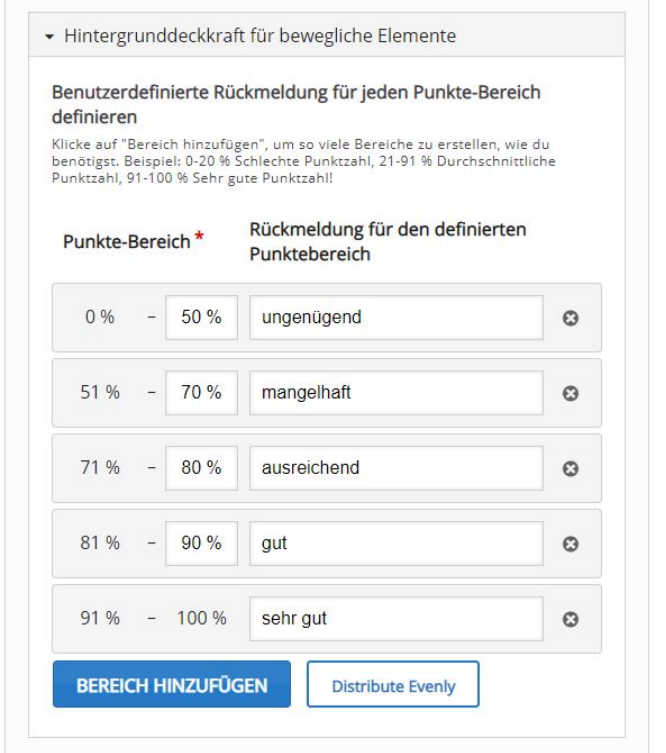

In diesem Beispiel wurden Beispielswerte eingetragen mit deutschen Rückmeldungen in Form von einzelnen Wörtern.

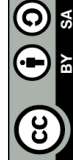

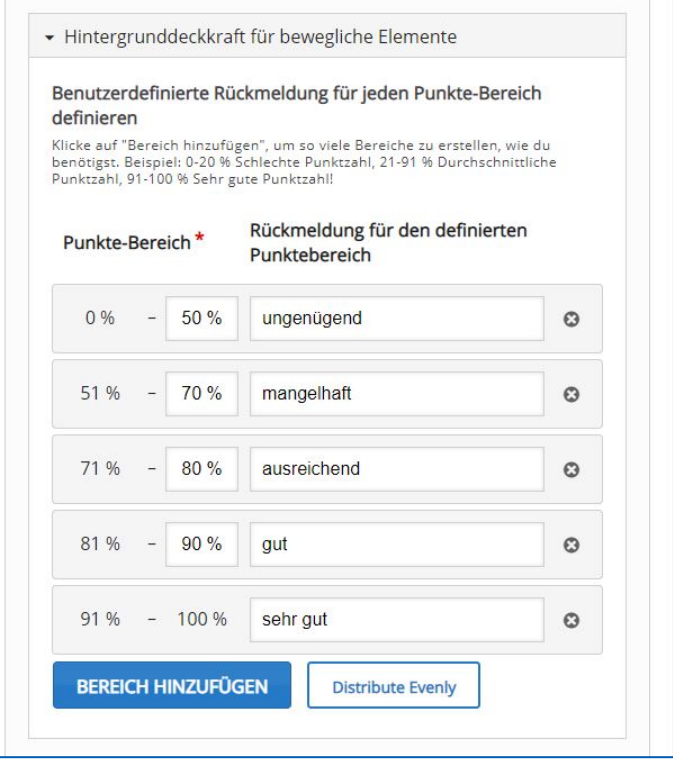

Hierbei wurde mit den oben bestimmten Werten der Button "Distribute Evenly" betätigt. Die Funktion erfüllt was sie verspricht: gleichmäßig verteilen, doch dies ist natürlich selten sinnvoll.

#### **Teil 3 - Weitere Anpassungen des H5P-Elements**

Unter dem Reiter "Verhaltenssteuerung" können Sie folgende Optionen festlegen:

- Wiederholen zulassen

"Wiederholen zulassen" ist dazu dar, den Lernenden die Möglichkeit zu geben die Übungen mehrmals durchzuführen und nicht nur einmal.

"Lösung zeigen"-Button anzeigen

Hierbei kann dem Lernenden die richtige Lösung gegeben werden. Dies sollte natürlich nur in Umgebungen genutzt werden die nicht zur Abfrage von Gelernten, sprich Prüfungen oder Tests, dienen.

- Sofortige Rückmeldung

Diese Einstellung sollte auch nur genutzt werden, um den Lernenden direktes Feedback zu den Aufgaben zu geben. Das ist in der Lernphase gewünscht, doch wie im vorherigen Punkt unerwünscht.

Und dem Reiter "Bezeichnungen und Übersetzungen" kann man die Navigation innerhalb des H5P-Elements bearbeiten. Die Software wurde in Englisch entwickelt und hatte deswegen auch nur ein englisches Interface. Dadurch können immer noch kleine Fehler in der Übersetzung bestehen, welche man durch diese Einstellung selbst beheben kann.

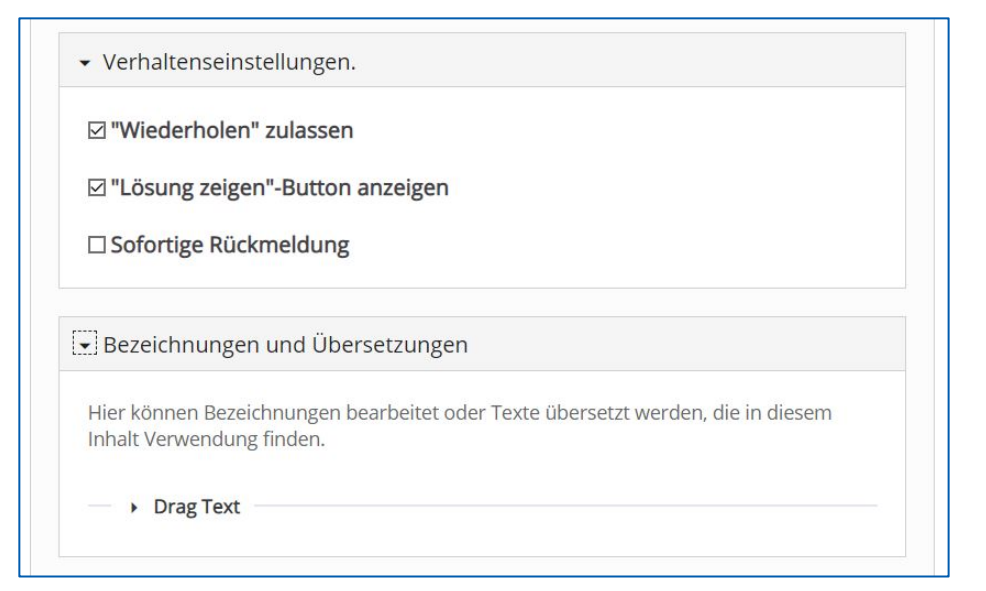

Es können weitere optionale Einstellungen vorgenommen werden wie beispielsweise Anzeige, Bewertung, Voraussetzungen und Abschlussverfolgung des H5P-Elements. Diese sind aber nur in besonderen Szenarien notwendig. Dabei müssen Sie abwägen, ob Sie dies benötigen.

## **Zu guter Letzt: Speichern**

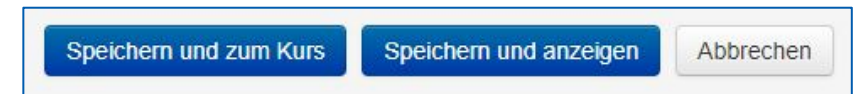